## RV320和RV325 VPN路由器上的憑證簽署請求 (CSR)  $\overline{\phantom{a}}$

## 目標 T

若要獲取由證書頒發機構簽名的證書,需要建立證書簽名請求(CSR)。 其目的是向證書頒發機 構傳送足夠的資訊,以便建立證書,而不會傳送整個私鑰或影響任何敏感資訊。CSR還包含 將包括在憑證中的資訊,例如網域名稱、位置資訊等。

本文檔介紹如何在RV32x VPN路由器系列上配置證書簽名請求。

## 適用裝置 i<br>D

·RV320 Dual WAN VPN路由器

· RV325 Gigabit Dual WAN VPN路由器

軟體版本 

·v1.1.0.09

## CSR授權

步驟1。登入Web組態公用程式,然後選擇Certificate Management > CSR Authorization。此 時會開啟CSR Authorization頁面:

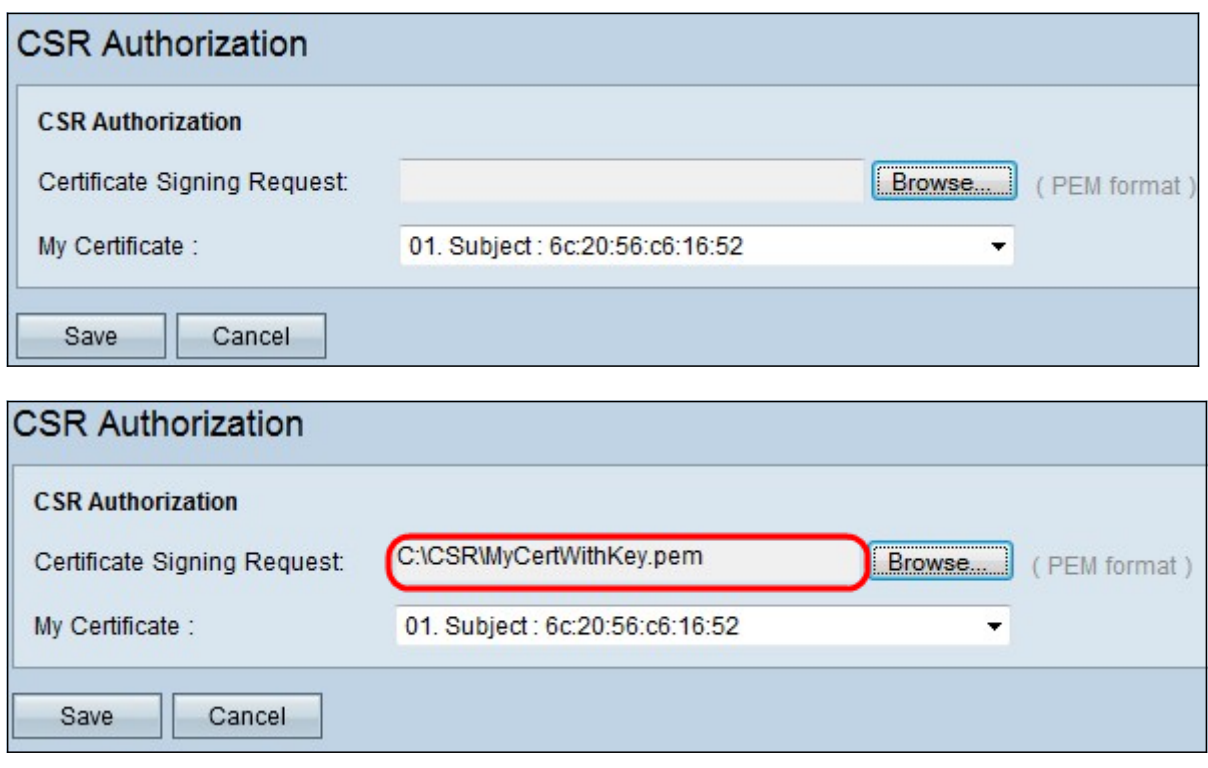

步驟2.按一下Browse從PC查詢證書簽名請求證書。它應採用.pem格式。

步驟3.從My Certificate下拉選單中選擇證書以授權證書簽名請求。

步驟4.按一下Save以授權憑證簽署請求。